## **NomenSoft – octobre 2020 – What's New ?**

# Table des matières

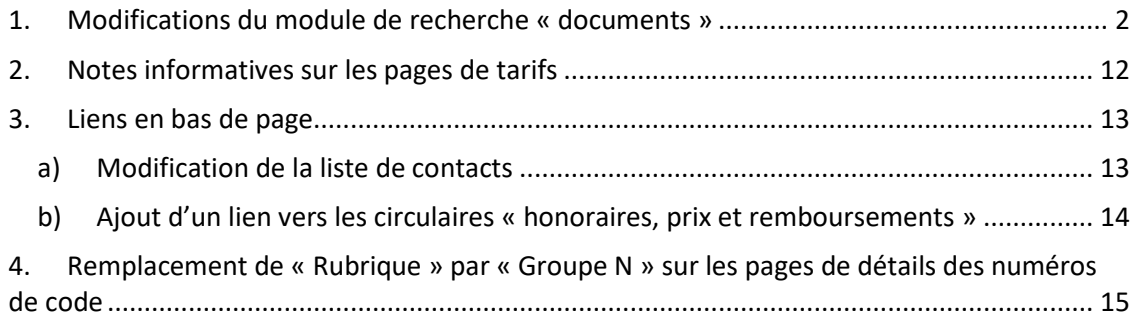

### <span id="page-1-0"></span>1. Modifications du module de recherche « documents »

### Nomenclature : Critères de Recherche

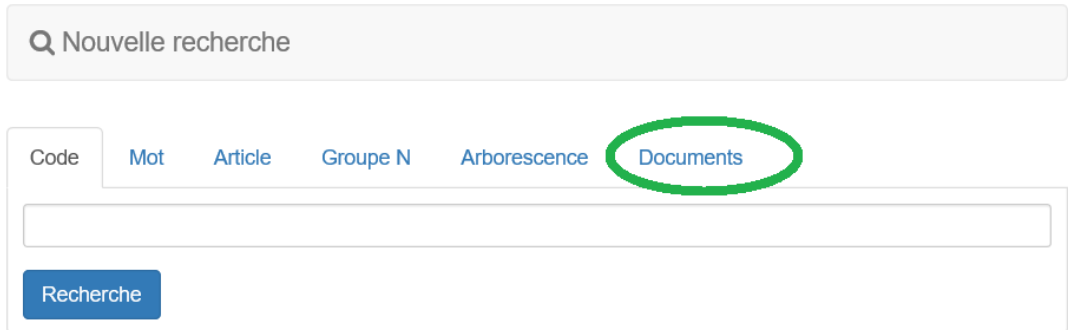

#### Nomenclature : Critères de Recherche

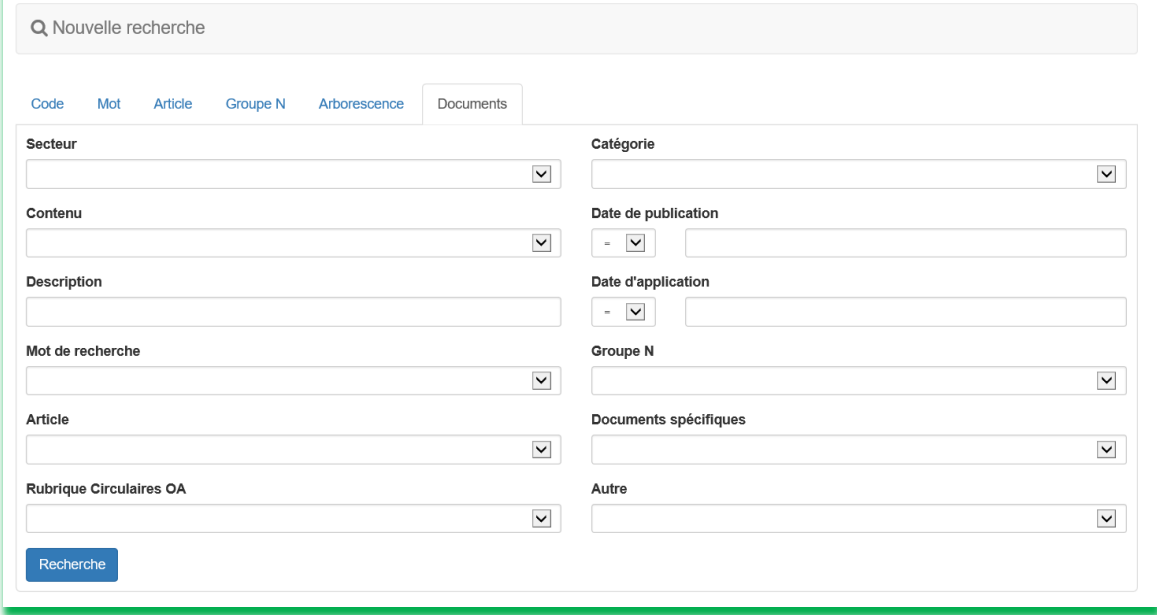

Nouveau paramètre de sélection « Groupe N ». Voir ci-dessous exemple 1.

« Rubrique » le paramètre de sélection proposé précédemment a été ventilé dans les paramètres de sélection suivants :

- a) « Rubrique Circulaires OA », voir ci-dessous, exemple 2.
- b) « Documents spécifiques », voir ci-dessous, exemple 3.
- c) « Autre », voir ci-dessous exemple 4.

Attention : le résultat de ces recherches dépend de l'attribution des mots-clés aux documents concernés. Certains mots-clés n'ayant pas été attribués, il se peut que le résultat de la recherche ne soit pas parfaitement exhaustif. Malheureusement Nomensoft n'offre pas encore la possibilité de rechercher les mots-clés dans le document lui-même.

#### **Exemple 1 : le paramètre de sélection « Groupe N »**

Avec ce paramètre, on a la possibilité de faire une sélection parmi les documents publiés via circulaire aux organismes assureurs, lesquels sont repris sur la page web de l'Inami : [https://www.riziv.fgov.be/fr/themes/cout-remboursement/par-mutualite/prestations](https://www.riziv.fgov.be/fr/themes/cout-remboursement/par-mutualite/prestations-individuelles/prix/Pages/default.aspx)[individuelles/prix/Pages/default.aspx,](https://www.riziv.fgov.be/fr/themes/cout-remboursement/par-mutualite/prestations-individuelles/prix/Pages/default.aspx) sur base d'une répartition des documents par « Groupe N ».

**Groep N groep N\_nl groep N\_fr** GR banda Groep : Bandagisten Groupe : Bandagistes GR\_BIO Groep : Klinische Biologie Groupe : Groupe : Biologie Clinique GR\_COVID Groep : Tijdelijke verstrekkingen in de context van Covid Groupe : Prestations temporaires dans le contexte du Covid GR\_DIA Groep : Dialyse Groupe : Dialyse GR\_MED Groep : Artsen Groupe : Médecins GR\_MED1 Groep : Artsen1 Groupe : Médecins1 GR\_MED2 Groep : Artsen2 Groupe : Médecins2 GR\_MED3 Groep : Artsen3 Groupe : Médecins3 GR\_MED4 Groep : Artsen4 Groupe : Médecins4 GR\_MED5 Groep : Artsen5 Groupe : Médecins2 GR\_MED5 Groep : Artsen5 Groupe : Groupe : Médecins5 GR\_MED6 Groep : Artsen6 Groupe : Médecins6 GR\_MED7 Groep : Artsen7 Groupe : Groupe : Médecins7 GR\_MHMM Groep : Medische huizen Groupe : Maisons médicales GR\_N00 Groep : Toezicht Groupe : Supervision GR\_N01 Groep : Raadplegingen en bezoeken Groupe : Consultations et visites GR\_N04 Groep : Tandheelkundigen Groupe : Soins dentaires GR\_N05 Groep : Kinesitherapie Groupe : Kinsithérapie Groupe : Kinsithérapie GR\_N06 Groep : Verpleegkundigen Groupe : Infirmières GR\_N09 Groep : Vroedvrouwen Groupe: Groupe: Accoucheuses GR\_N34 Groep : Menselijk lichaamsmateriaal Groupe : Matériel corporel humain GR\_N50 Groep : Medische beeldvorming Groupe : Imagerie médicale GR\_N57 Groep : Fysiotherapie Groupe : Physiothérapie GR\_N73 Groep : Verzorging door opticiens Groupe : Soins par opticiens GR\_N75 Groep : Verzorging door audiciens Groupe : Soins par audiciens GR\_N80 Groep : Implantaten (nomenclatuur) Groupe : Implants (nomenclature) GR\_N84 Groep : Logopedie Groupe : Logopédie GR\_N86\_BLOOD Groep : Bloed en van de labiele bloedproducten Groupe : Sang et des produits sanguins labiles GR\_N86\_FAR Groep : Specialiteiten en andere farmaceutische verstrekkingen Groupe : Spécialités et autres prestations pharmaceutiques GR\_N88 GR\_N88 Groep : Revalidatieverstrekkingen Groupe : Prestations de rééducation GR\_N89 Groep : Forfaits Groupe : Forfaits Groupe : Forfaits GR\_ortho  $G$ Forep : Orthopedisten Groupe : Orthopédistes GR\_PSY Groep : Eerstelijns psychologische zorg Groupe : Soins de psychologie de première ligne

La répartition suivante en « Groupes N » de ces documents est en usage :

Certains de ces documents concernent plusieurs groupes N, qui ont ensuite été fusionnés en un seul groupe.

Exemple : les documents de tarifs « Médecins 1 » (GR\_MED01) reprend les tarifs en lien avec les numéros de code appartenant aux groupes N suivant.

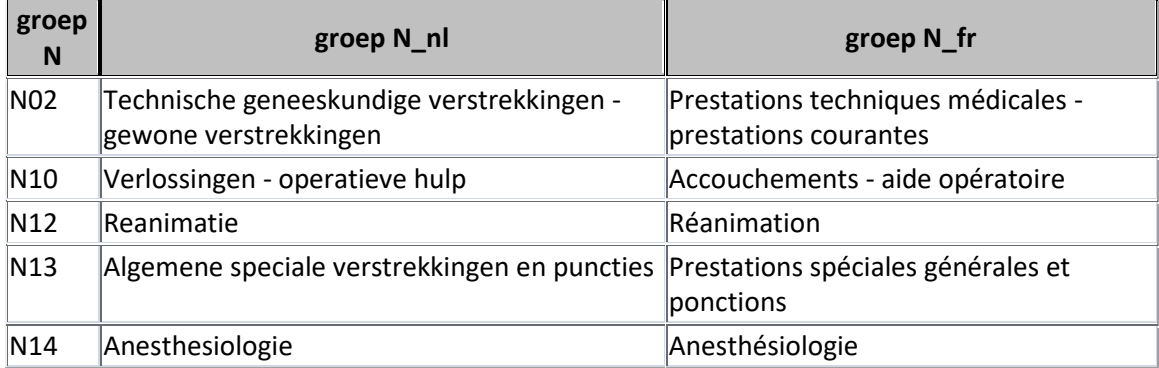

Développement de l'exemple : je cherche tous les documents publiés par circulaire, concernant les tarifs « Médecins 1 ».

Nomenclature : Critères de Recherche

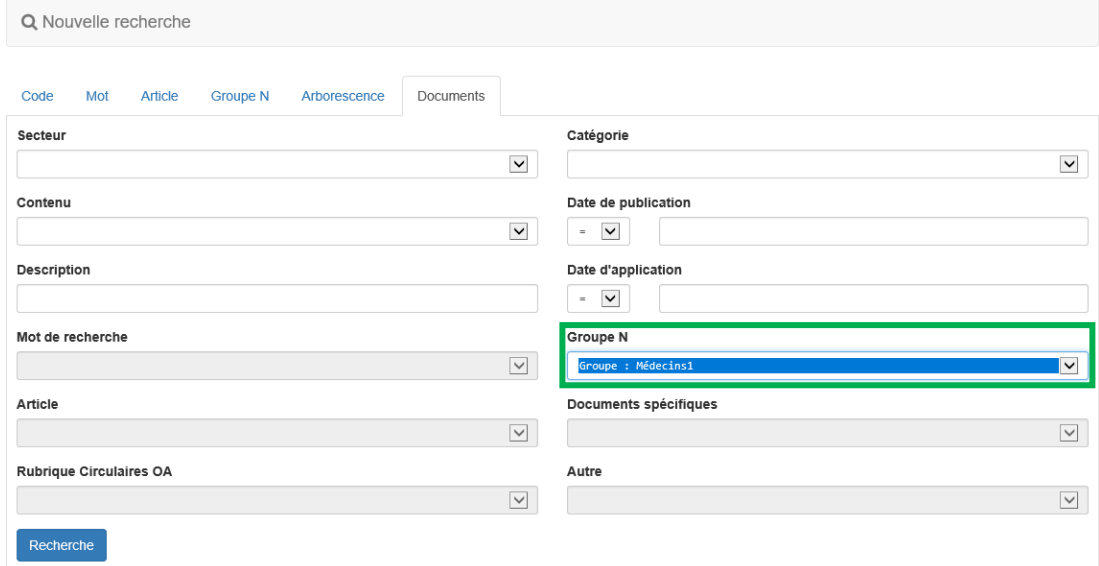

#### Résultat de la recherche

Q Nouvelle recherche

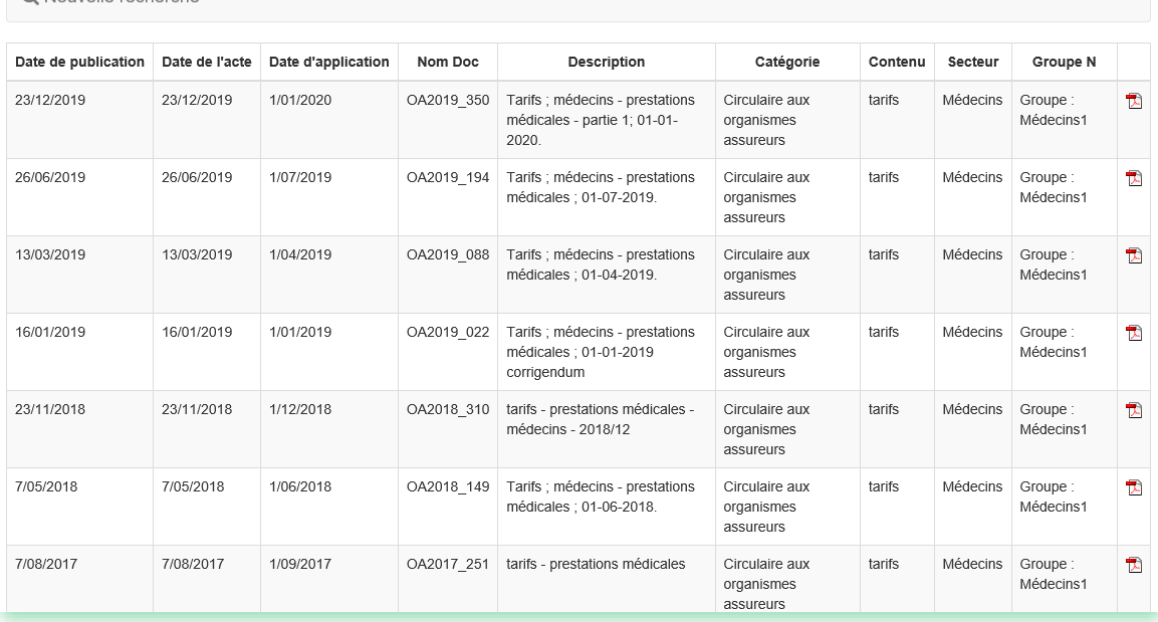

#### **Exemple 2 : le paramètre de sélection « Rubrique Circulaires OA »**

Avec ce paramètre, on peut faire une sélection parmi les documents publiés via circulaires aux organismes assureurs, sur base d'une répartition spécifique de ces documents en « rubriques ».

Exemple : je cherche toutes les circulaires en rapport avec les spécialités pharmaceutiques.

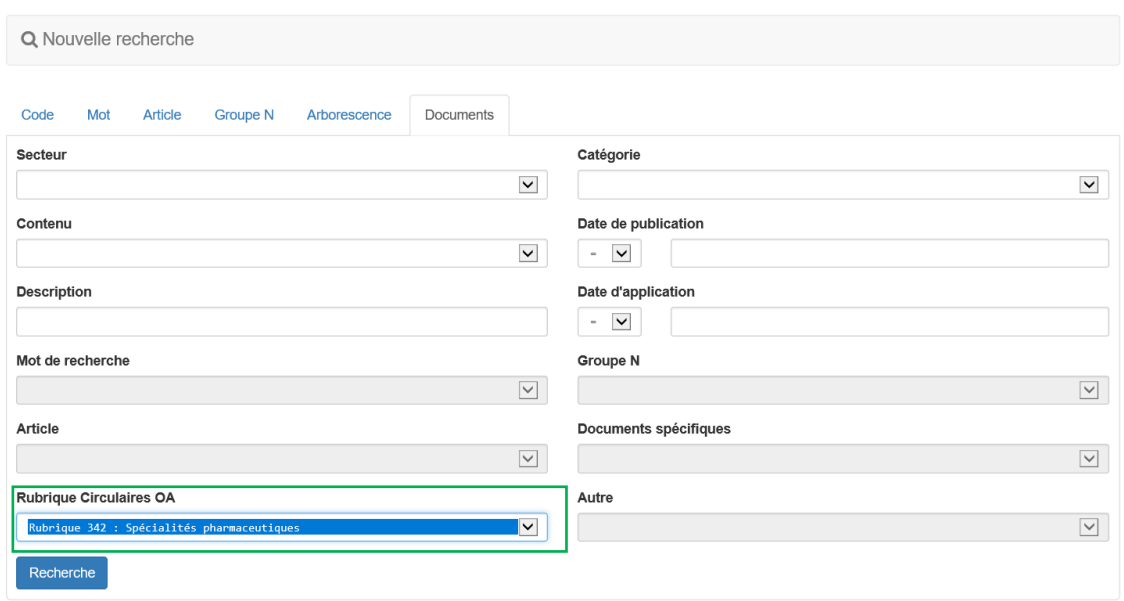

Nomenclature : Critères de Recherche

#### Résultat de la recherche

Q Nouvelle recherche

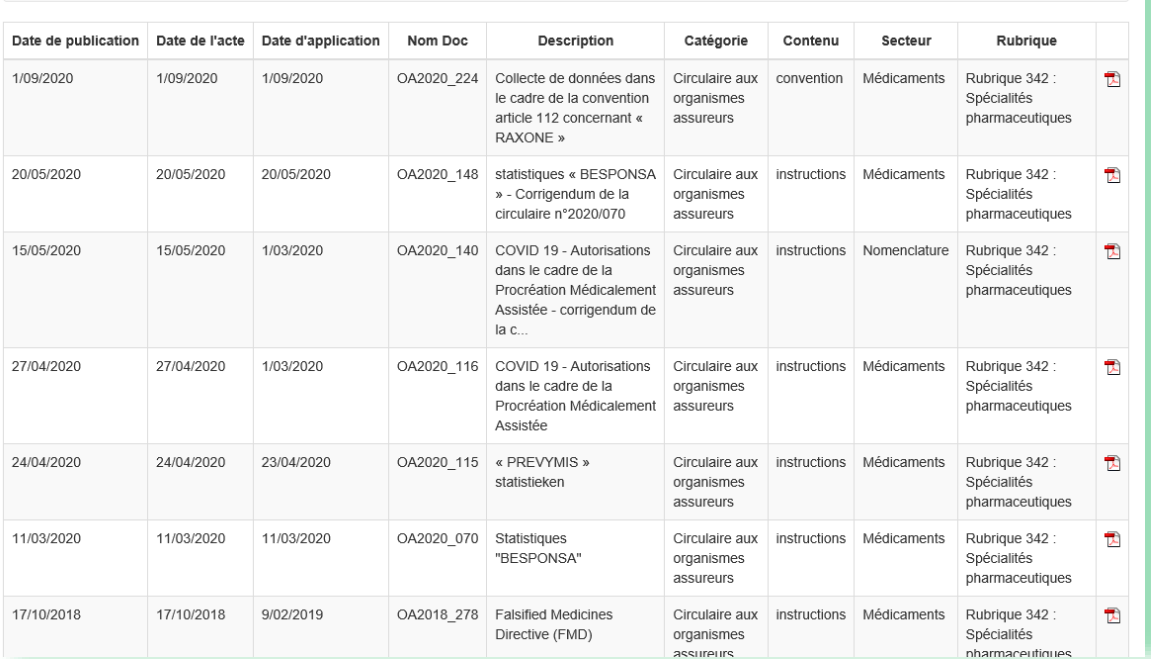

#### **Exemple 3 : le paramètre de sélection « Documents spécifiques »**

Avec ce paramètre, on peut faire une sélection on peut faire une sélection par groupes des documents d'adaptation de certains documents de base.

Exemple : tous les Arrêtés Royaux concernant des amendements de l'annexe de l'Arrêté Royal fixant la base de la nomenclature (A.R. du 14 septembre 1984).

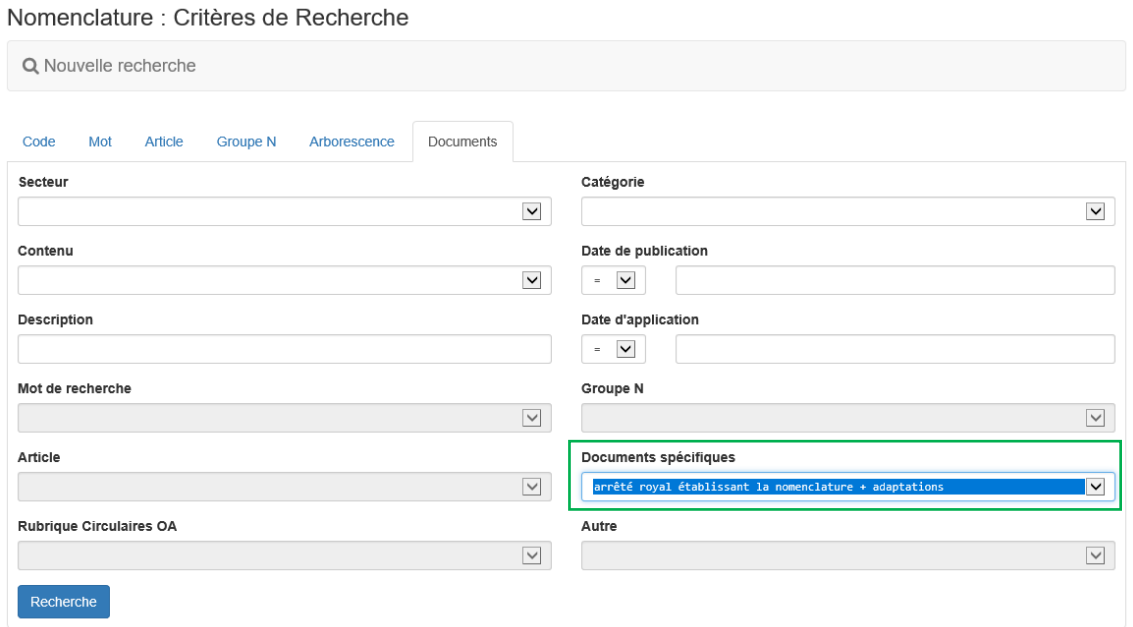

#### Résultat de la recherche

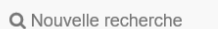

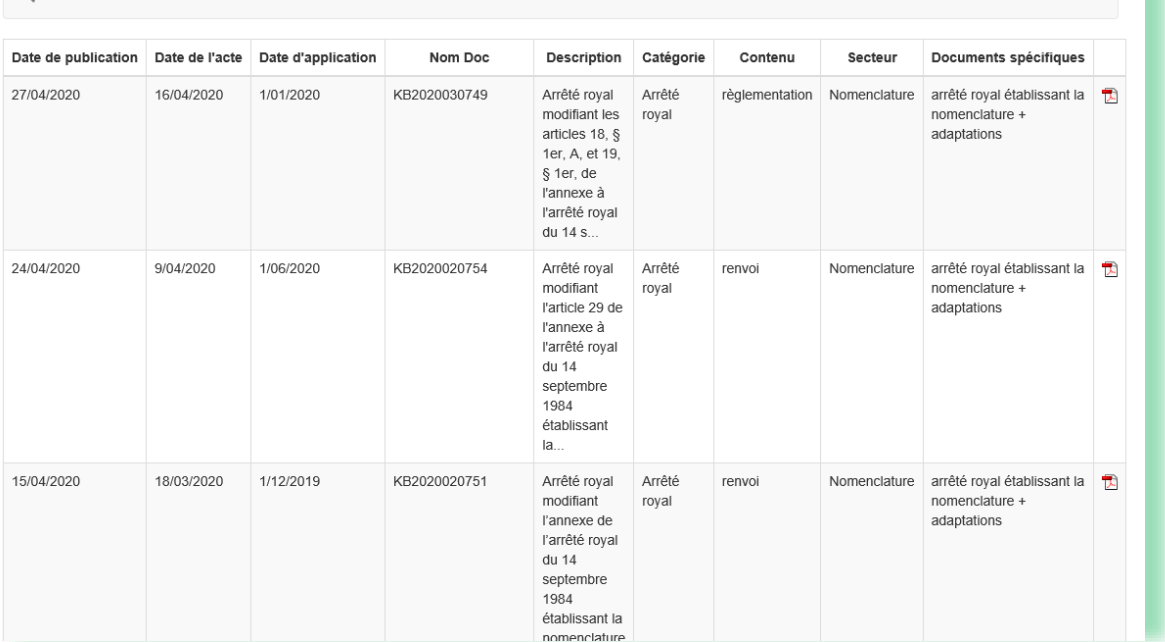

#### **Exemple 4 : le paramètre de sélection « Autre »**

Avec ce paramètre on peut effectuer une sélection de documents reprenant les adaptations et amendements spécifiques concernant des numéros de codes bien déterminés, par exemple :

Honoraire forfaitaire pour la prise en charge des prestations d'imagerie médicale (pseudonomenclature 460784).

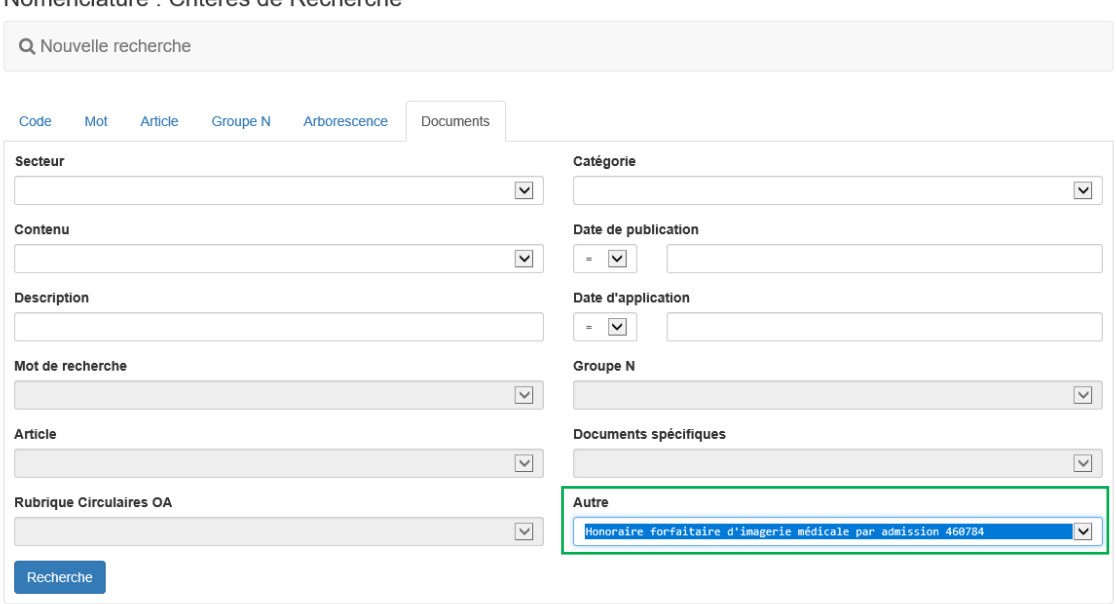

Nomenclature : Critères de Recherche

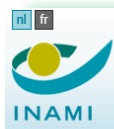

Retour au site de l'INAMI: inami.be - Autres informations et services gouvernementaux: belgique.be

Nomensoft: Nomenclature et pseudonomenclature des prestations de santé

Glossaire

#### Résultat de la recherche

Q Nouvelle recherche

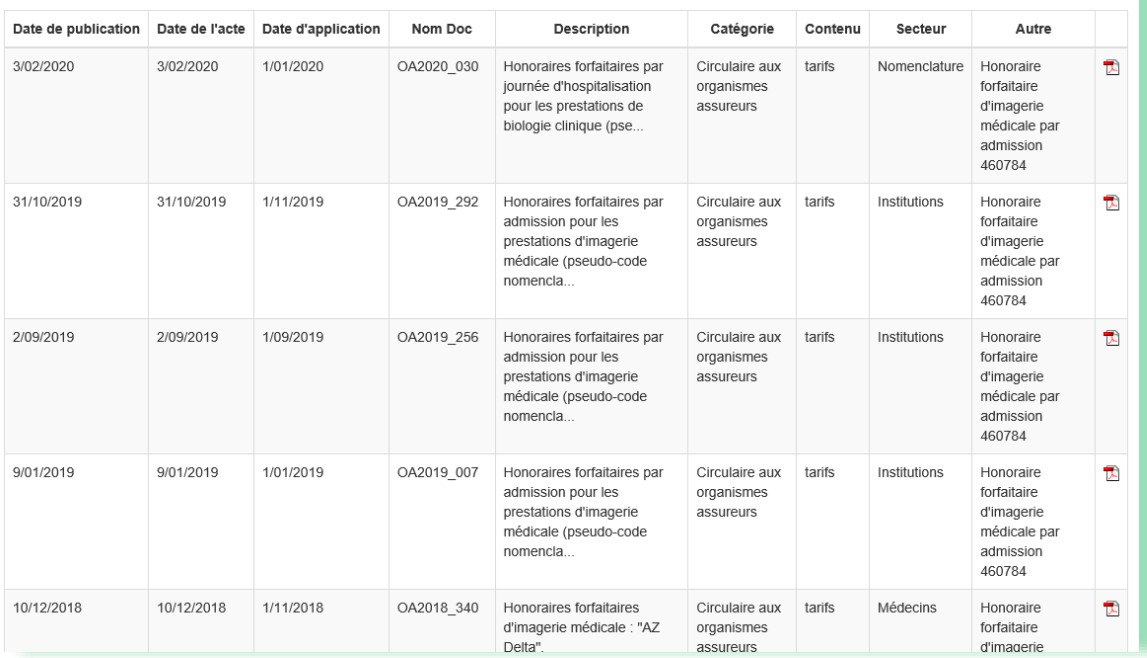

## <span id="page-11-0"></span>2. Notes informatives sur les pages de tarifs

Sur les pages de tarifs, on peut lire s'il y a lieu, sous les tarifs et libellés des codes de tarifs, une note informative.

Celle-ci remplace l'ancien lien « pop up » au dessus des pages de tarifs.

#### Exemple: Numéro de code 125064

(extrait de l'écran)

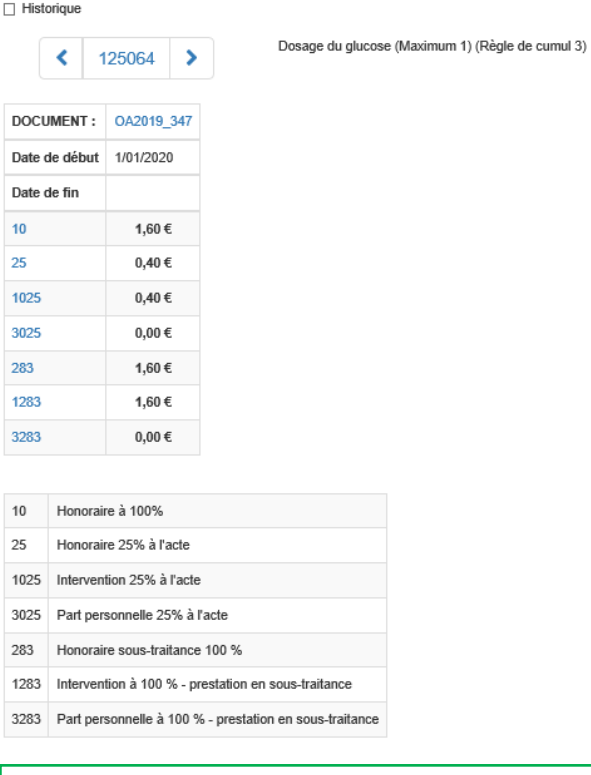

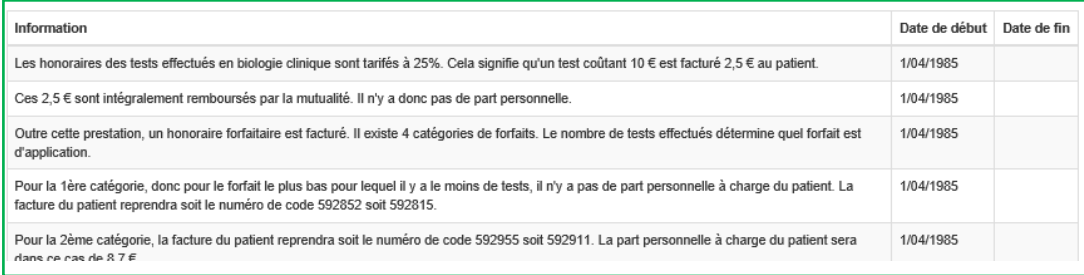

## <span id="page-12-0"></span>3. Liens en bas de page

NomenSoft Version 5.7.437.1 © INAMI-RIZIV 2020 | Clause de non-responsabilité | Contact | Manuel de Nomensoft | Textes nomenclature | Tableaux de référence | Honoraires, prix et remboursements

<span id="page-12-1"></span>a) Modification de la liste de contacts

En cliquant sur « Contact » vous ouvrez la liste suivante:

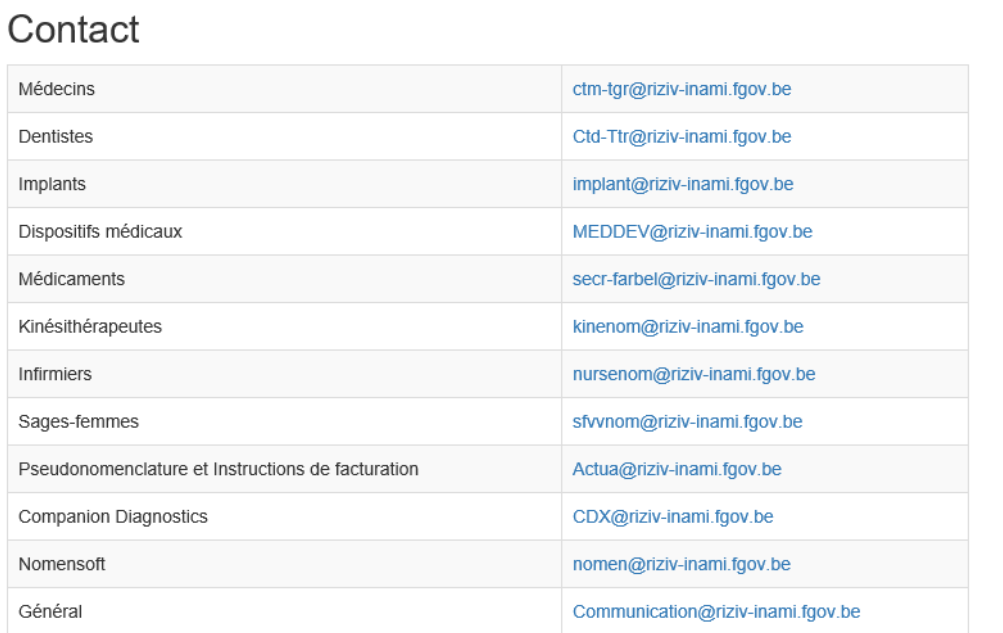

La consultation de la nomenclature via NomenSoft n'est qu'une aide. Elle ne remplace pas les textes publiés (arrêtés royaux, circulaires, ...) qui sont les seuls à valeur légale.

<span id="page-13-0"></span>b) Ajout d'un lien vers les circulaires « honoraires, prix et remboursements »

NomenSoft Version 5.7.437.1 © INAMI-RIZIV 2020 | Clause de non-responsabilité | Contact | Manuel de Nomensoft | Textes nomenclature | Tableaux de référence | Honoraires, prix et remboursements

Si vous cliquez sur le lien « Honoraires, prix et remboursements », la page web Inami suivante s'ouvre :

[https://www.riziv.fgov.be/fr/themes/cout-remboursement/par-mutualite/prestations](https://www.riziv.fgov.be/fr/themes/cout-remboursement/par-mutualite/prestations-individuelles/prix/Pages/default.aspx)[individuelles/prix/Pages/default.aspx](https://www.riziv.fgov.be/fr/themes/cout-remboursement/par-mutualite/prestations-individuelles/prix/Pages/default.aspx)

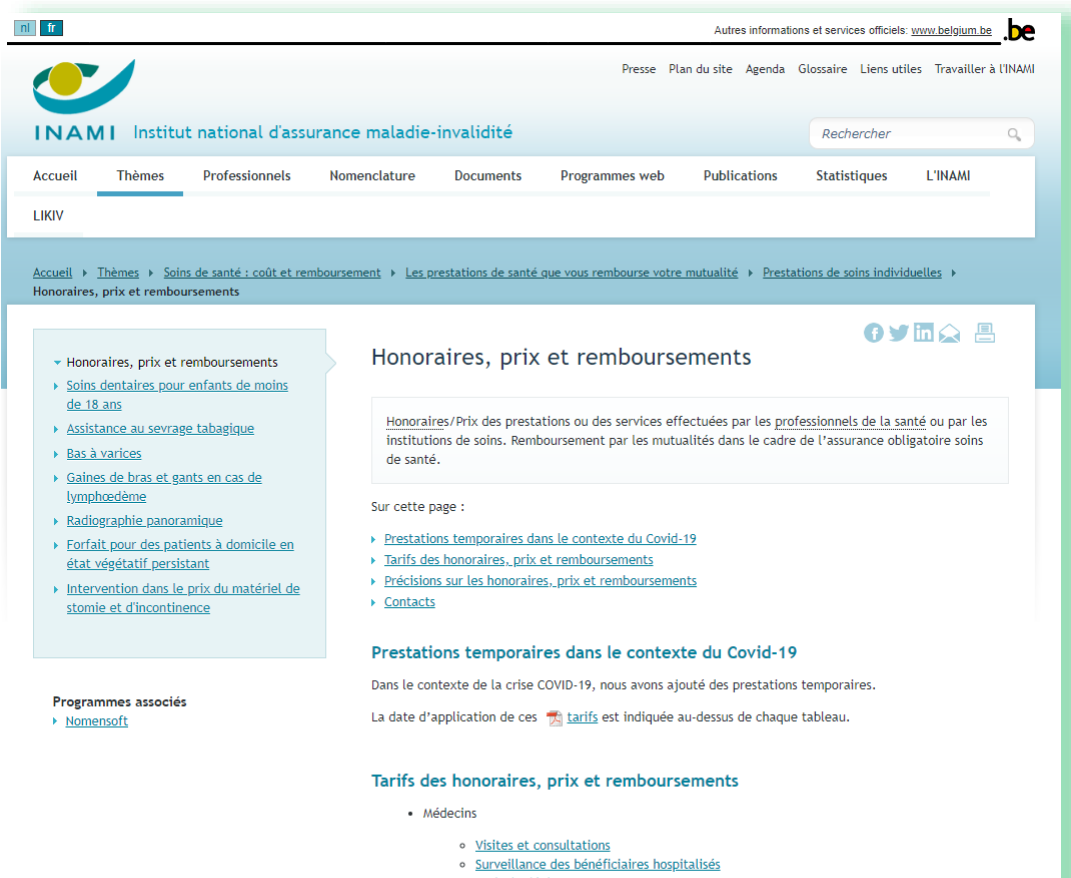

- · Frais de déplacement
- · Imagerie médicale
- **Biologie clinique**
- · Physiothérapie Médecine physique et réadaptation
- e <u>Luyanus upon en continuous par médecin, Prestations médicales spéciales générales,</u><br>Anesthésiologie, Réanimation<br>Anesthésiologie, Réanimation
- 

## <span id="page-14-0"></span>4. Remplacement de « Rubrique » par « Groupe N » sur les pages de détails des numéros de code

### Exemple

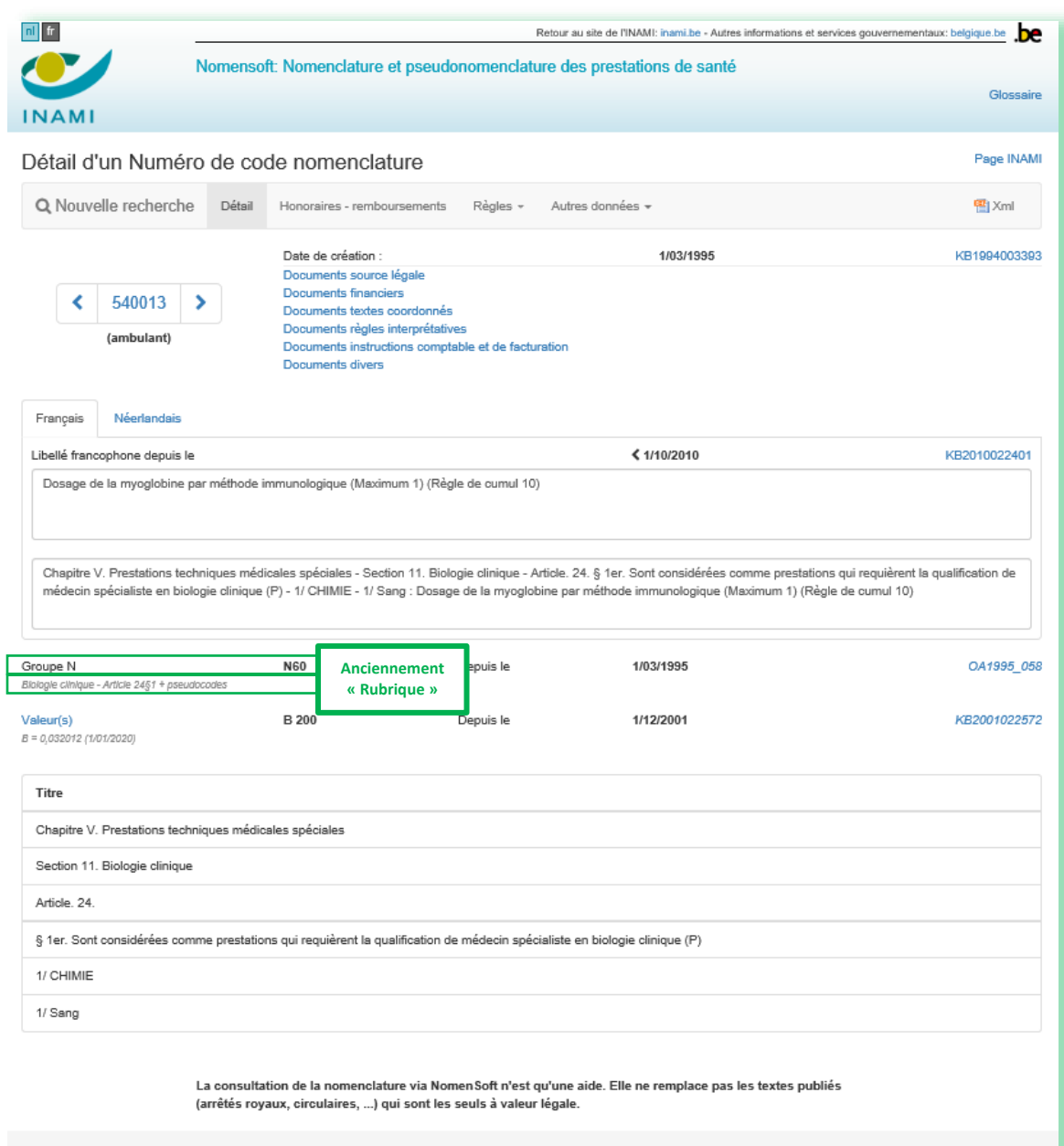

NomenSoft Version 5.7.437.1 © INAM-RIZIV 2020 | Clause de non-responsabilité | Contact | Manuel de Nomensoft | Textes nomenclature | Tableaux de référence | Honoraires, prix et remboursements